## Se dine tidligere punkttællinger

Nedenfor finder du en vejledning i at se dine tidligere punkttællinger. Fra 2024 er det også muligt at se sine tællinger i Punkttællingsappen, som du kan læse mere om her.

Log på DOFbasen, hvor du via Bruger -> Min side -> Punkttællinger får adgang til at se optællinger fra dine ruter samt kort med punkternes placeringer. Her har du også mulighed for at overføre tællinger på en rute fra ét eller alle år til Excel.

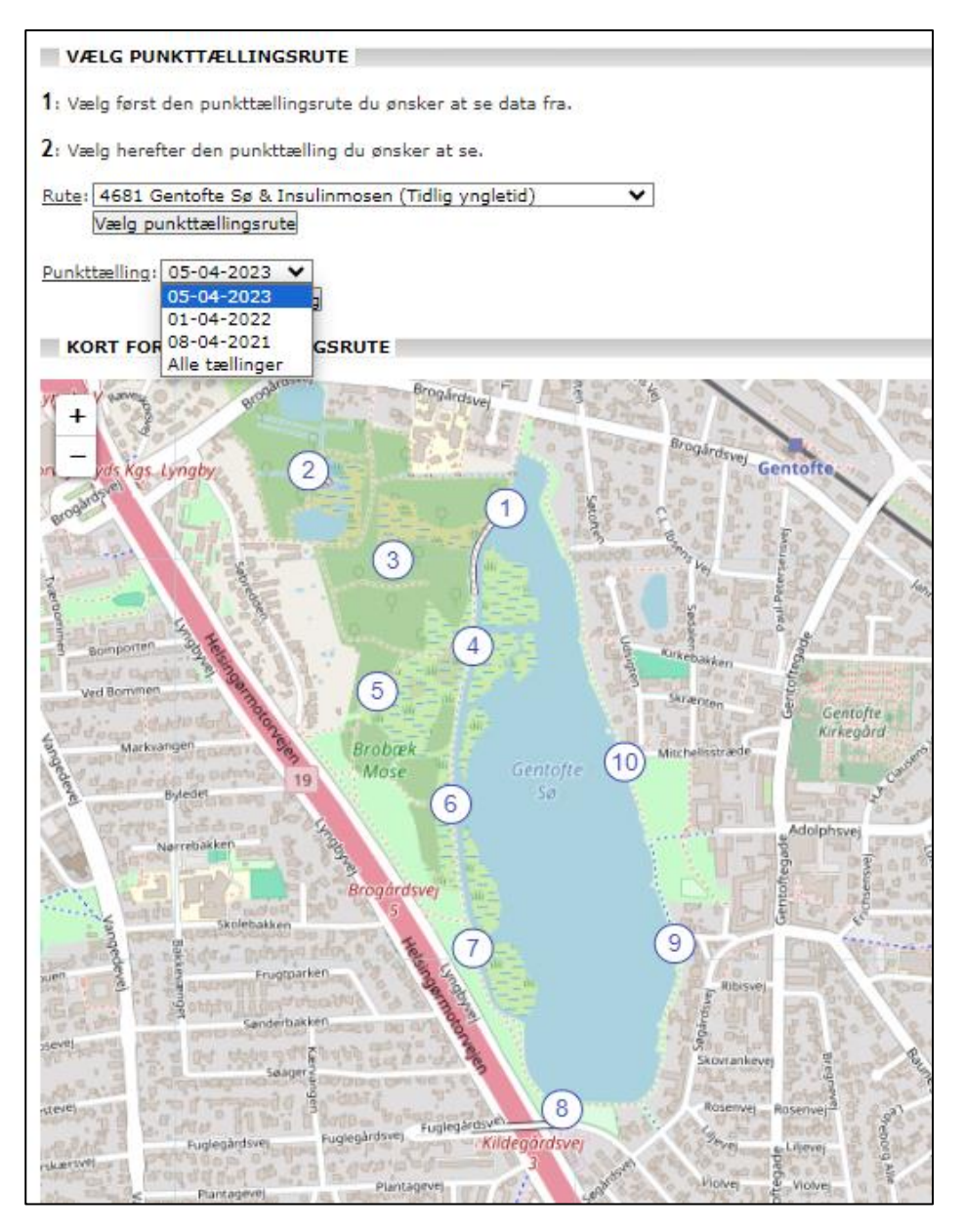

Her har du også mulighed for at overføre tællinger på en rute fra ét eller alle år til Excel.

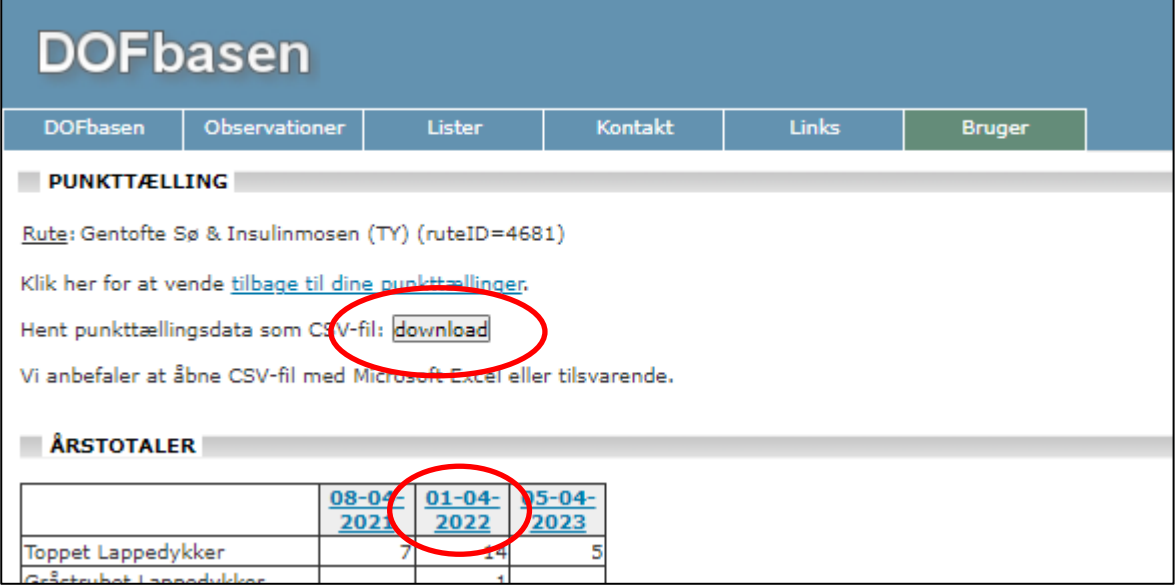

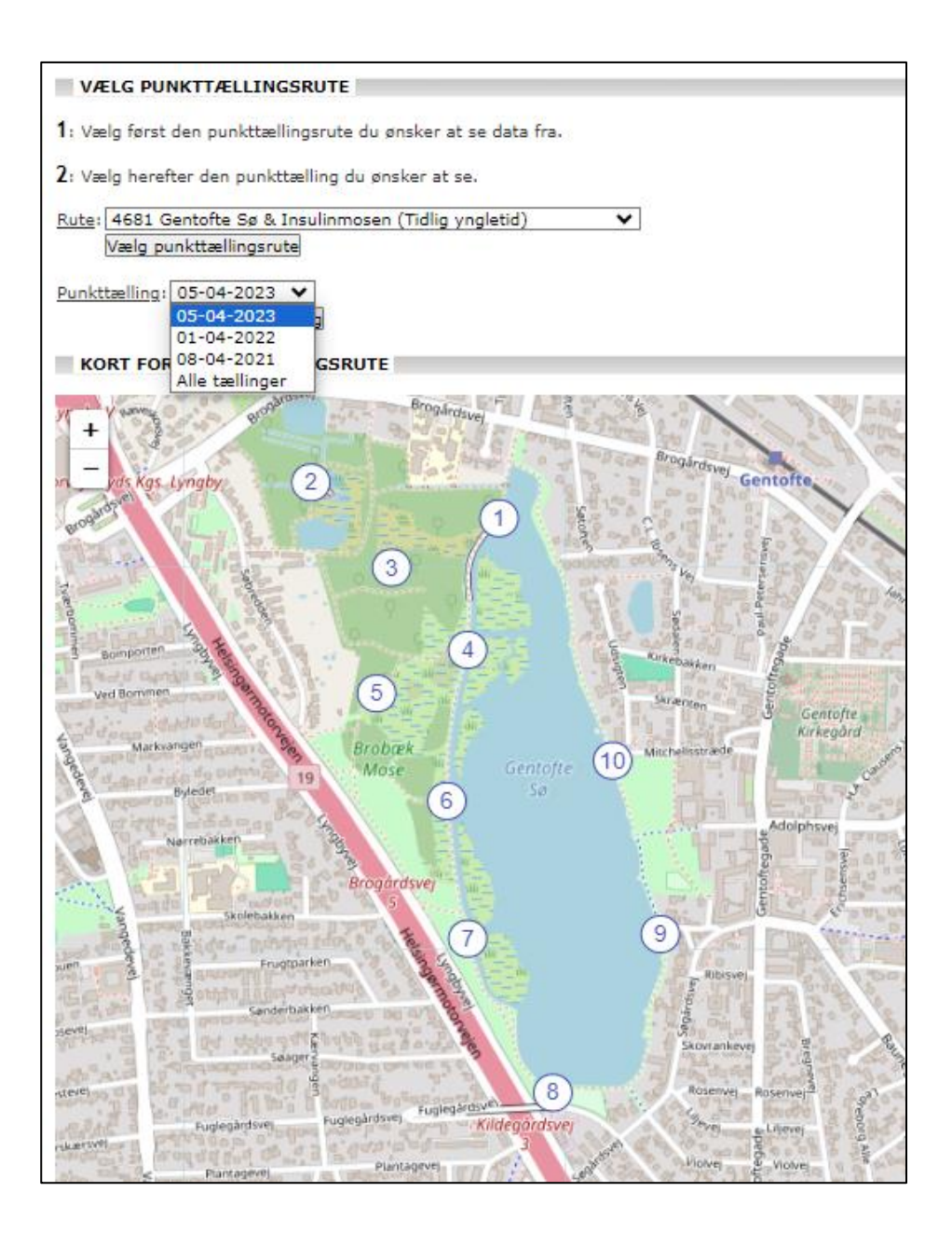

Opdager du fejl i tidligere optalte ruter kan du kontakte Micheal Fink [\(michael.fink@dof.dk\)](mailto:michael.fink@dof.dk) for at få dem rettet.